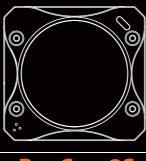

RunC

## Instruction Diagram

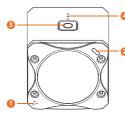

- Front MIC
- 2 Camera Status Light (LED1)
- Power/Shutter button
  - Battery Status Light

## Ö (IP) 0 WiFi/Mode Button

- 6 WiFi/Charging Status Light (LED2)
  - Back MIC Micro USB

**Charging**Micro-USB supports DC 5-15V power supply. A DC 5V1~2A charger is recommended. The charging status light (red) will turn on during charging and turn off when charging is complete. It takes about 2 hours to get fully charged. **Battery Status** 

|                     | •••  | • •  | •    | Blink |
|---------------------|------|------|------|-------|
| >66% <66% >33% <10% | >66% | <66% | >33% | <10%  |

# Basic Camera Operation

| Powering On/Off  | • Long press the Power/Shutter button                                                                                                    |  |
|------------------|----------------------------------------------------------------------------------------------------|--|
| WiFi On/Off      | Short press the WiFi/Mode button If the WiFi/ Charging Status Light (LED2) blinks blue, it means it is ready to be connected and it will stop blinking and become constantly on after being connected. Default SSID: RC3S _ ****** (* for letters or numbers) Default WiFi password: 1234567890 |  |
| Mode Switching   | After powering on,<br>long press the WiFi/Mode button to cycle among the<br>three modes: Video/Photo/OSD setting.                                                                                                    |  |
| Video Mode       | Camera Status Light (LED1): Red • Press the Power/Shutter button to start/stop recording.                                                                                                    |  |
| Photo Mode       | Camera Status Light (LED1): Green • Press the Power/Shutter button to capture photos.                                                                                                    |  |
| OSD Setting Mode | Camera Status Light (LED1): Orange  Press the Power/Shutter button to browse.  Press the WiFi/Mode button to select.  Long press the WiFi/Mode button to exit the current menu.                                                                                                    |  |
| Forced Shutdown  | - Simultaneously press the Power/Shutter button and WiFi/Mode button.                                                                                                    |  |
| Reset            | In standby mode, press the WiFi/Mode button three<br>times in rapid succession. The camera status light (orange)<br>blinks twice. The camera completes its resetting and then<br>automatically shuts down.                                                                                      |  |

microSD card

Use brand name memory cards (sold separately) that meet these requirements: ...O · microSD, microSDHC, or mi · Class 10/UHS-I/UHS-II/UHS-III

Insert the microSD card as indicated by the icon next to the card slot

Capacity up to 64GB

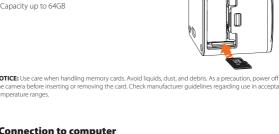

Connection to computer ø

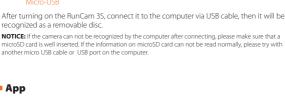

App

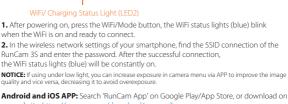

our website: https://runcam.com/download/runcam39

Firmware Upgrade Status (orange lights blink) Ensure that the RunCam 3S battery is more than 50% before the upgrade. **Method 1 (recommended):**Connect your camera to your smartphone/tablet. If an update is available, the App provides instructions for installing it.

WiFi/Mode button

Firmware upgrade

Manually copy the firmware file (RC3S.BRN) onto the microSD card. Follow the instruction

on <a href="https://runcam.com/download/runcam3s">https://runcam.com/download/runcam3s</a>. To get the latest features and best performance from your RunCam 3S, make sure you are using the most current camera software. You can update your firmware with the RunCam App or at <a href="https://runcam.com/download/runcam3s">https://runcam.com/download/runcam3s</a>.

### OSD Settings (TV-OUT)

Method 2:

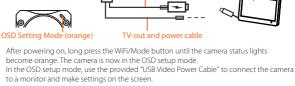

Support DC5-15V external power

| to a morntor and make settings t | of the secon.                                      |
|----------------------------------|----------------------------------------------------|
| Parameter                        |                                                    |
| Video Resolution                 | 1080p@60fps/1080p@50fps/1080p@30fps/<br>720p@60fps |
| Field of View (FOV)              | 160°                                               |
| Video File Format                | MOV                                                |
| Image Resolution                 | 2MP                                                |

| Video File Format       | MOV                                                                    |
|-------------------------|------------------------------------------------------------------------|
| Image Resolution        | 2MP                                                                    |
| TV Mode                 | NTSC (720*480) / PAL (720*576) Switchable                              |
| Communication Interface | Micro USB                                                              |
| microSD card supported  | 64G(need Class 6 or above,<br>recommend Class 10/UHS-I/UHS-II/UHS-III) |
| Battery Capacity        | 850mAh                                                                 |
| USB Power Input         | DC 5-15V                                                               |
| Power Consumption       | 620mA @5V                                                              |
| Dimension               | 40*38*37mm                                                             |

Net Weight 69g (with battery) Check Complete User Manual

lease visit: https://runcam.com/download/runcam3s

## Technical Support

Please visit: https://support.runcam.com